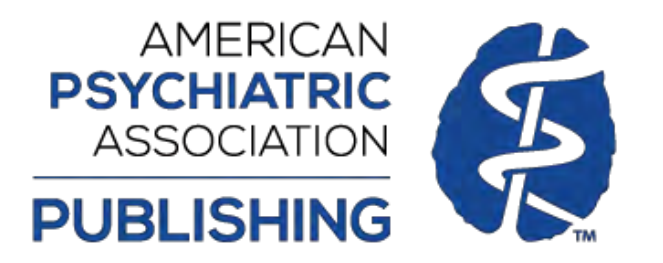

**Getting Started with Your Institutional Subscription** at PsychiatryOnline.org

# **User Training Guide**

### **Contents**

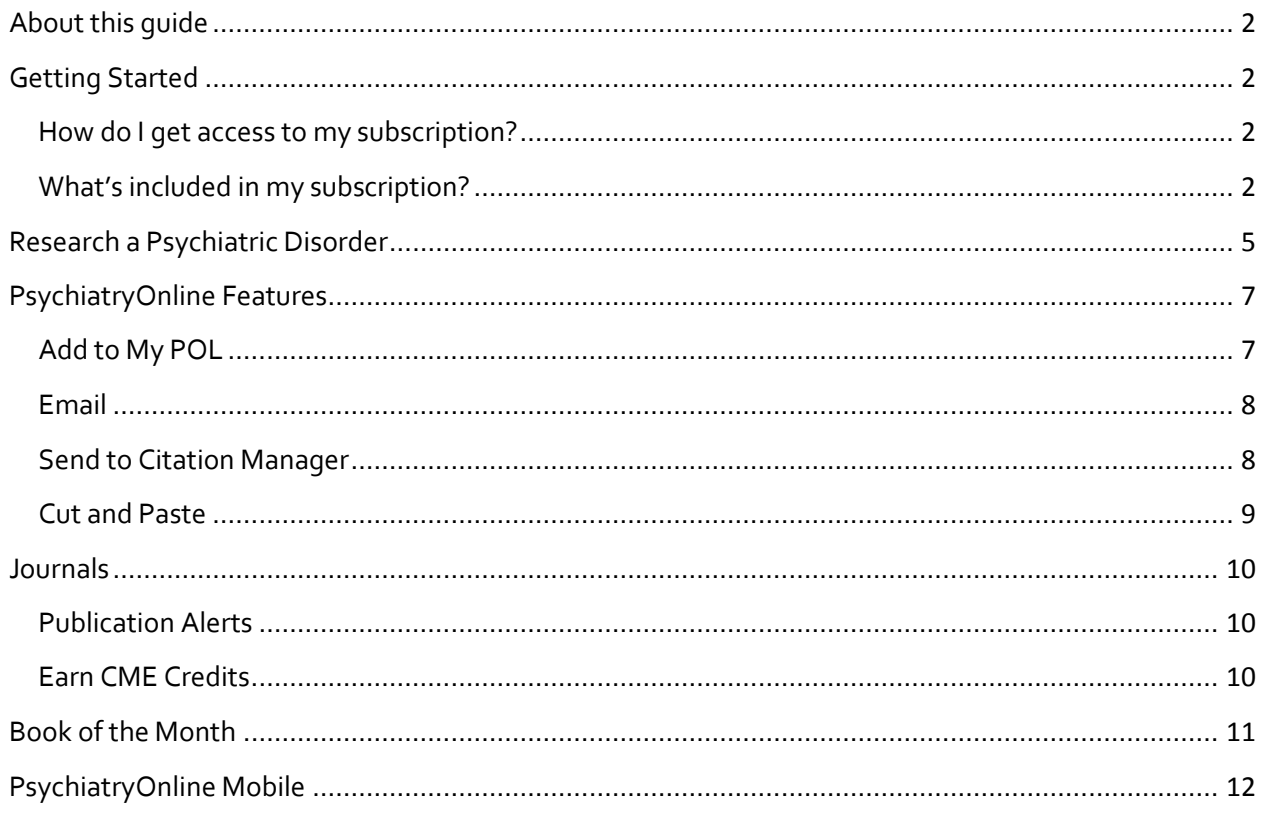

## <span id="page-1-0"></span>**About this guide**

PsychiatryOnline (POL) creates a one-stop resource for information on diagnosis, treatment, guidelines, the latest research, and breaking news from the field. From a single location, you can access all APA journals, Psychiatric News, the DSM Library, and bestselling textbooks, as well as APA Practice Guidelines, and continuing medical education.

This guide introduces you, the user, to the POL Premium, DSM-5 Library or POL Core subscriptions at PsychiatryOnline.org provided courtesy of your institution.

This guide provides basic information about using the site, resources included in the subscription, as well as the many features that help you find the information you are looking for.

<span id="page-1-1"></span>Refer to the table of contents above to locate the information you need. Feature descriptions and step-by-step procedures are grouped under the main task that you are performing, such as researching a psychiatric disorder, managing your journal readings, or accessing the resources remotely.

# **Getting Started**

### <span id="page-1-2"></span>**How do I get access to my subscription?**

Depending on how your institution's administrator or librarian has set up your institution's access authentication to [PsychiatryOnline.org,](http://www.psychiatryonline.org/) you should be able to **automatically** access resources o[n PsychiatryOnline.org a](http://www.psychiatryonline.org/)nytime, at any computer within your institution.

)f you experience any access problems, contact your institution's administrator and/or librarian. They can contact us by emailing: [psychiatryonline@psych.org](mailto:psychiatryonline@psych.org) and providing their account information.

### <span id="page-1-3"></span>**What's included in my subscription?**

Your institution/library has purchased the POL Premium, DSM-5 Library or POL Core subscription at [PsychiatryOnline.org.](http://www.psychiatryonline.org/) The psychiatric resources included in each subscription are indicated in the chart below.

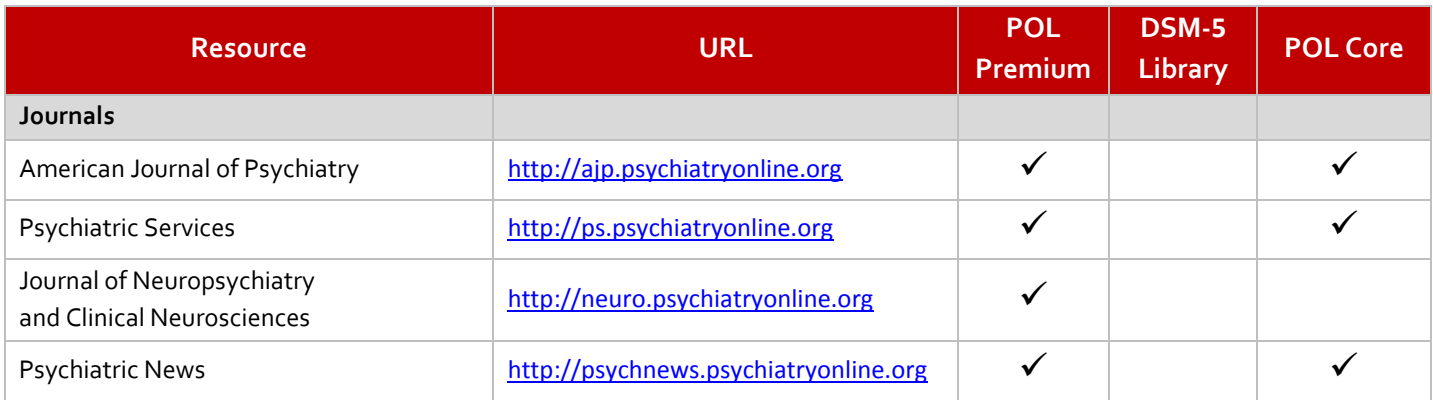

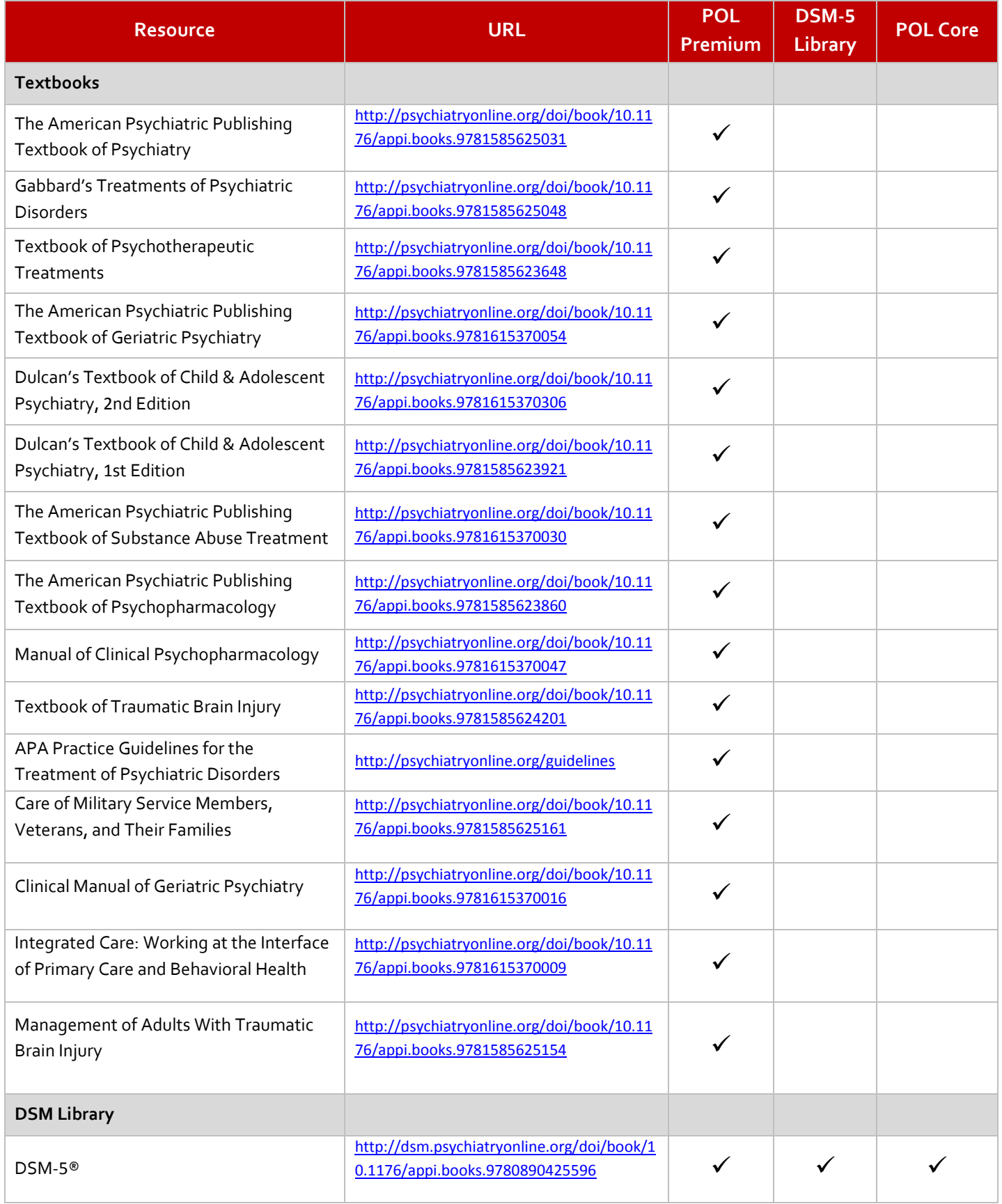

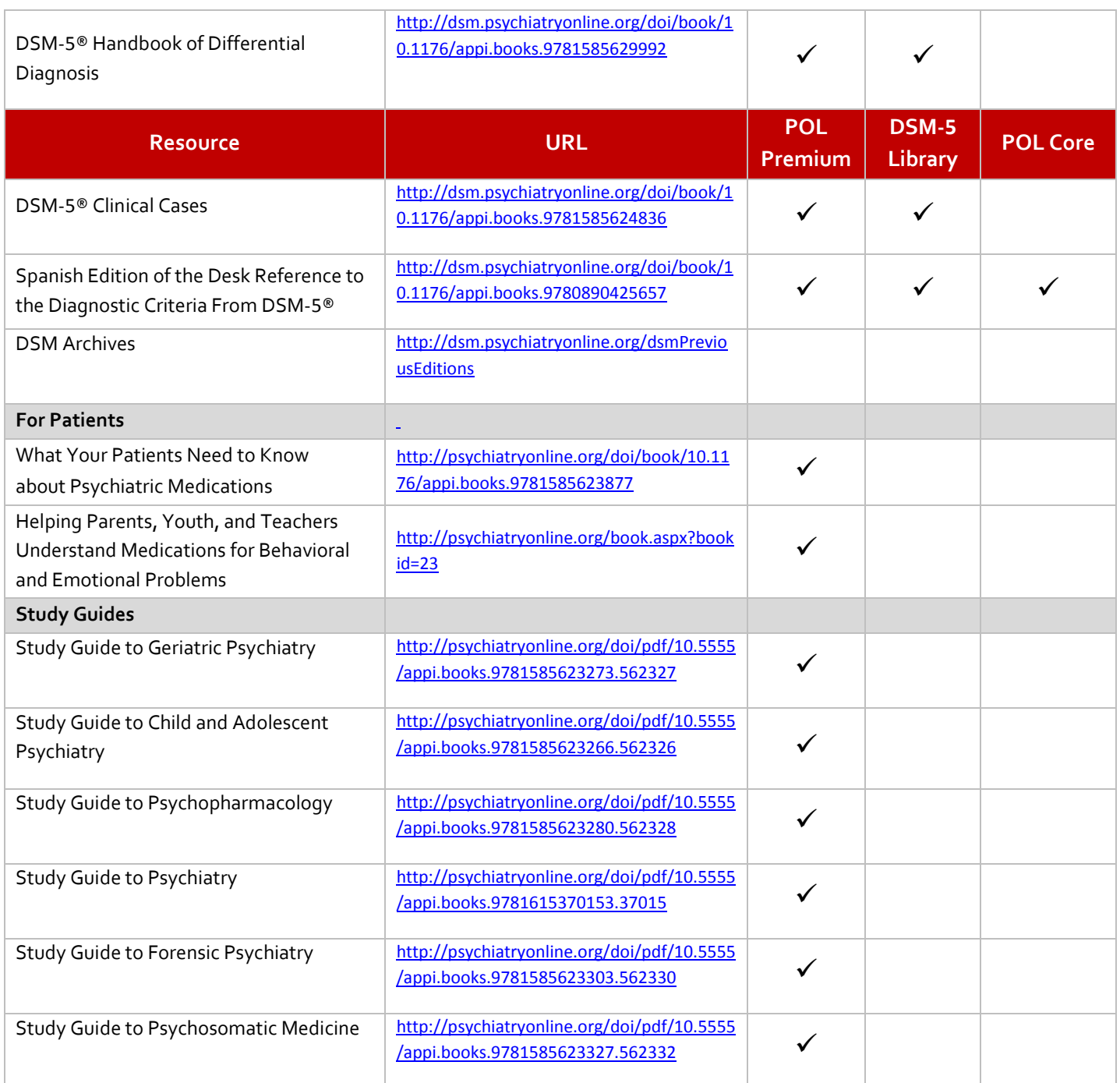

<span id="page-3-0"></span>You can access any of these resources directly by the links provided above or go to [www.PsychiatryOnline.org](http://www.psychiatryonline.org/) to access and perform a global search across all books and journals.

## **Research a Psychiatric Disorder**

**Method #1: Global Search Box** – From the [PsychiatryOnline.org](http://www.psychiatryonline.org/) home page, enter your search term in the search box.

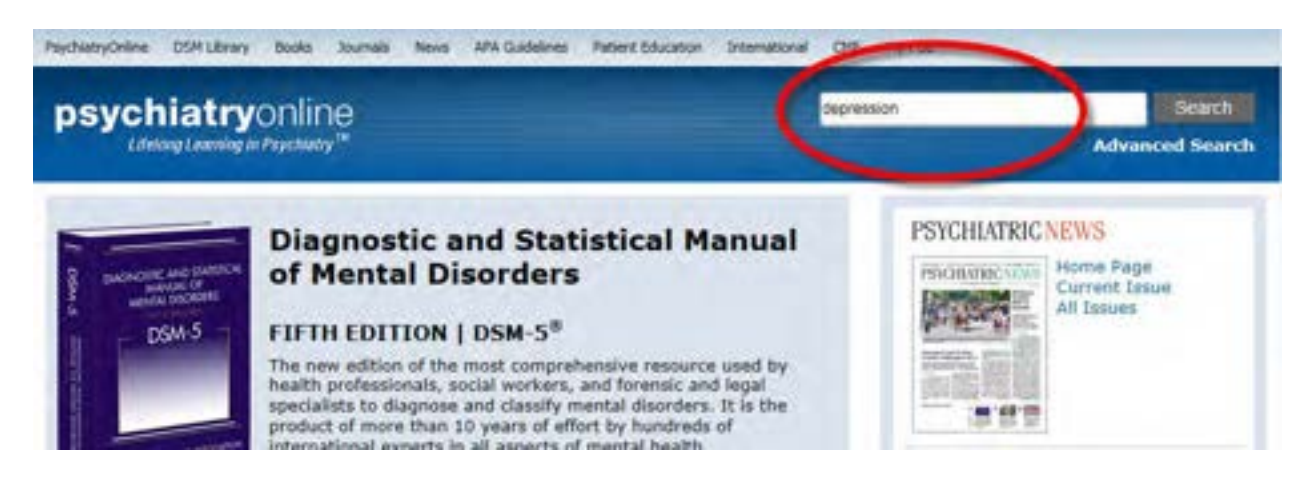

**Method #2: Advanced and Citation Search** - Users can easily choose between journal and book results using the Advanced Search box located under the search box. Within journal or book results, users can limit their search to any book or any journal by using the search filters within the Publications field.

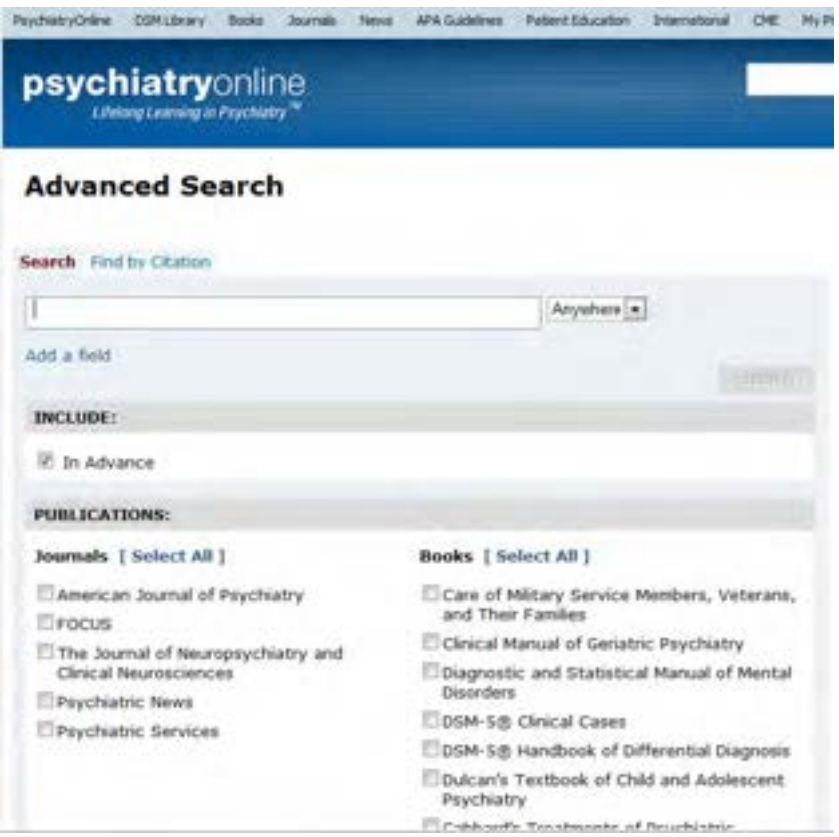

Citation search is available through the advanced search box. The intent of this type of search is to allow you to find a specific article of interest.

Click on the Advanced Search button, and then choose Find by Citation. A drop down menu will appear that lists the four Journals and Psychiatric News available to search within.

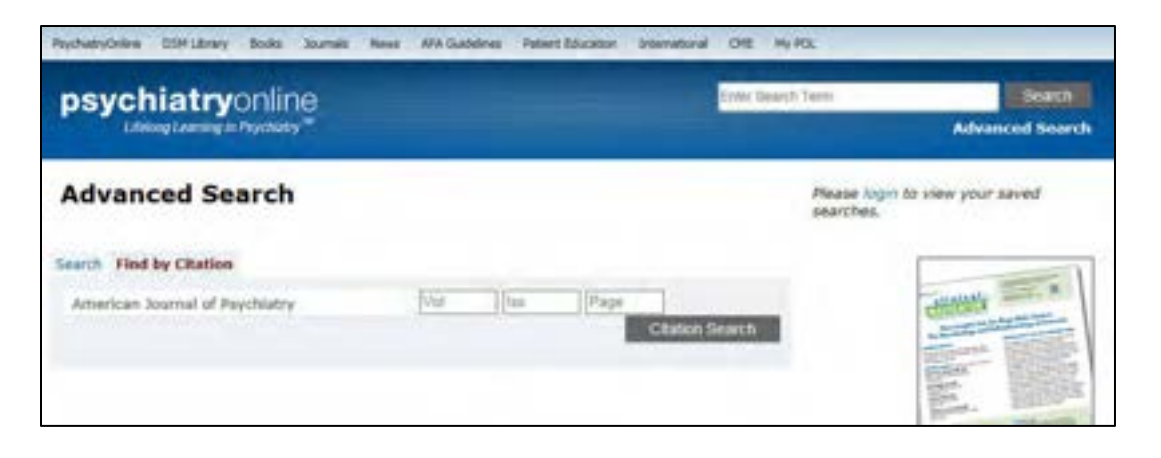

Please note that you can also narrow your search results even further by selecting from the dynamically generated list of Publications, Topic, Article Type, and Authors and Editors.

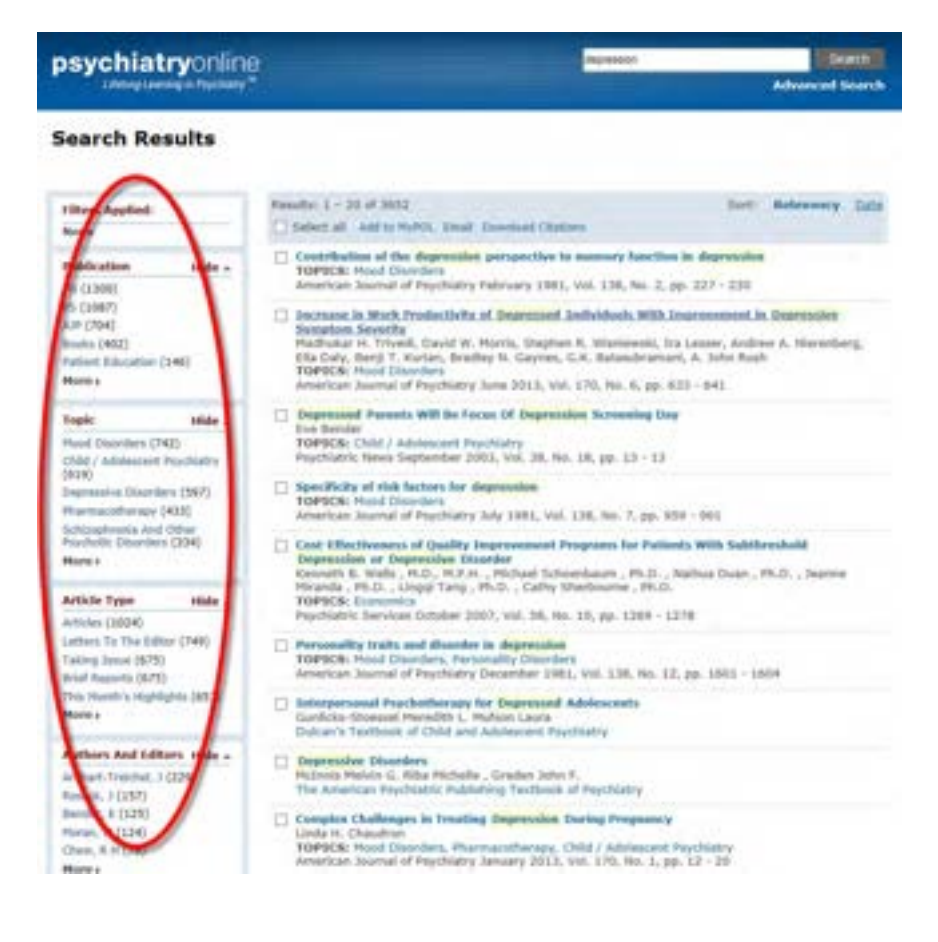

### <span id="page-6-0"></span>**PsychiatryOnline Features**

PsychiatryOnline has several convenient features that will save you time. Please note that you must set up your free My POL account in order to take advantage of some of these features.

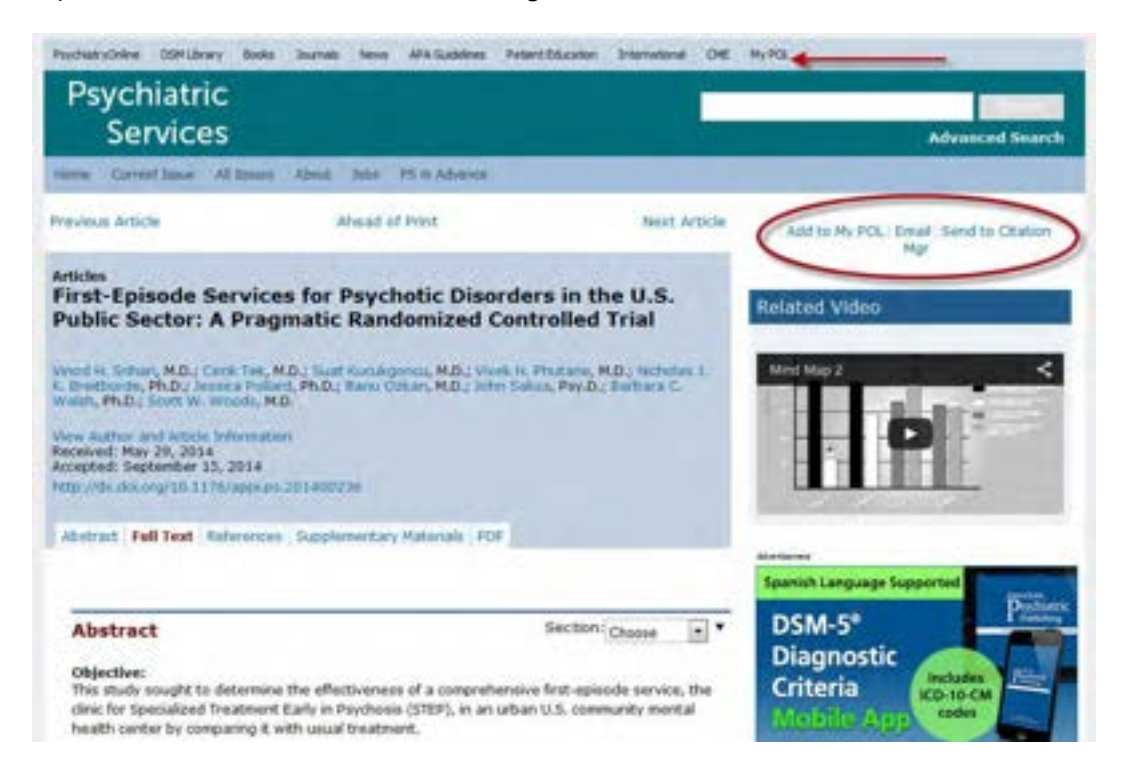

#### <span id="page-6-1"></span>**Add to My POL**

 Save articles and favorite publications. On an article page, select Add to My POL and it the article will be saved to your favorites.

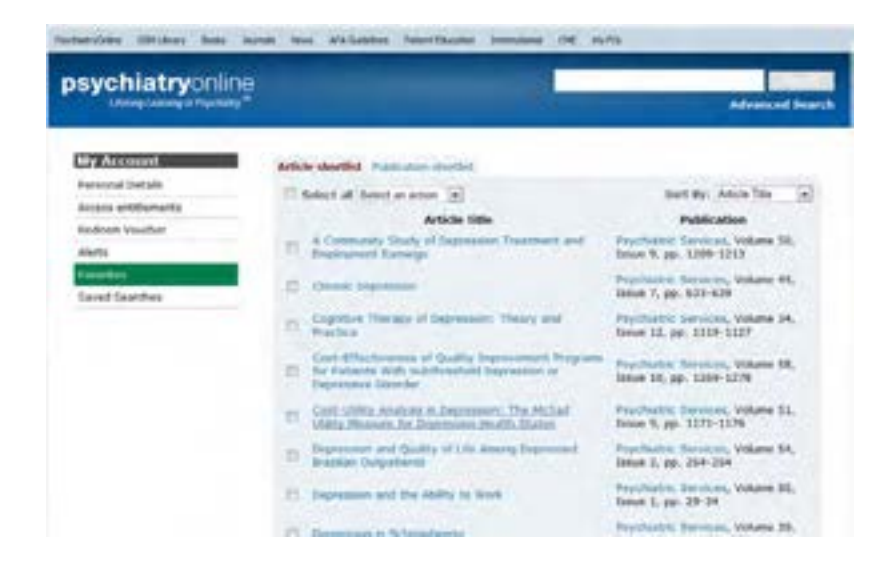

 Save search. On search results page, select enter your search criteria, select the time frame for results to be sent and select

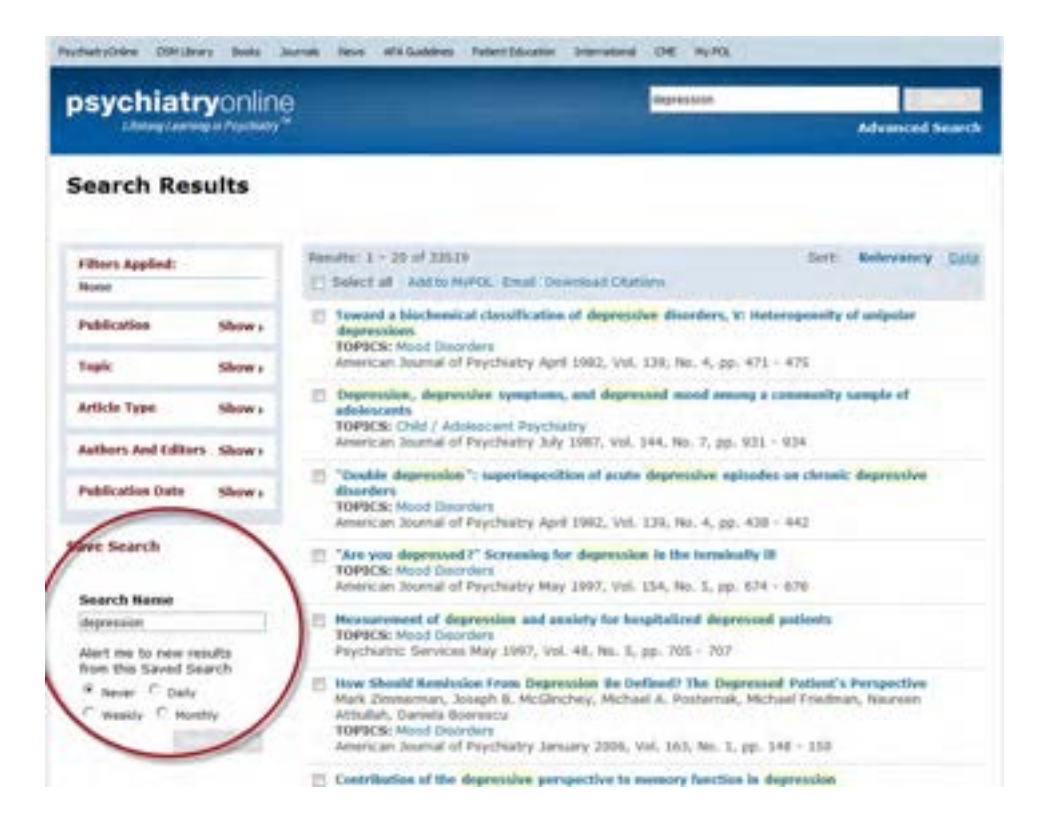

#### <span id="page-7-0"></span>**Email**

Email link to an article.

#### <span id="page-7-1"></span>**Send to Citation Manager**

Download a citation in a variety of formats, including RIS (ProCite and Reference Manager), EndNote, BibTex, Medlars, RefWorks,

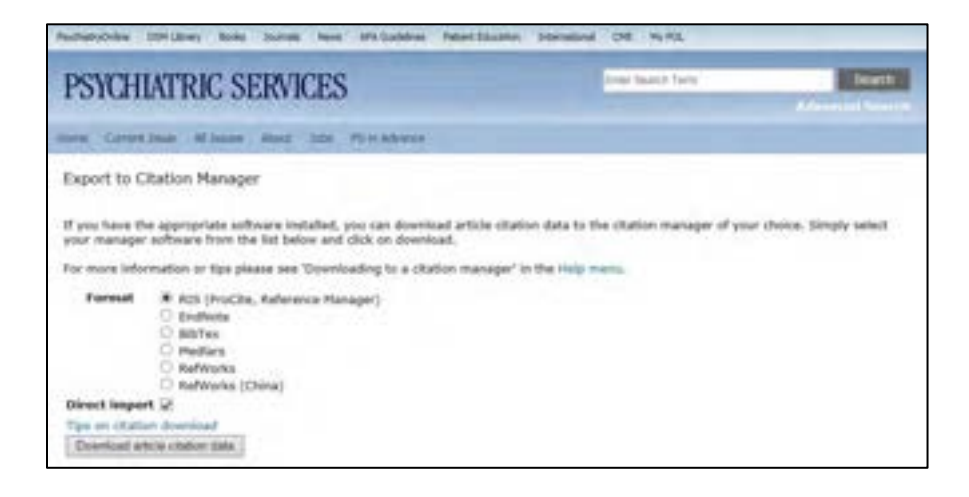

#### <span id="page-8-0"></span>**Cut and Paste**

POL allows you the ability to copy and paste information directly from the screen. When referencing sections from online books or journals, don't forget to use DOIs (Digital Object Identifiers) referenced at the top of each chapter or article. Also, be sure to respect copyright laws.

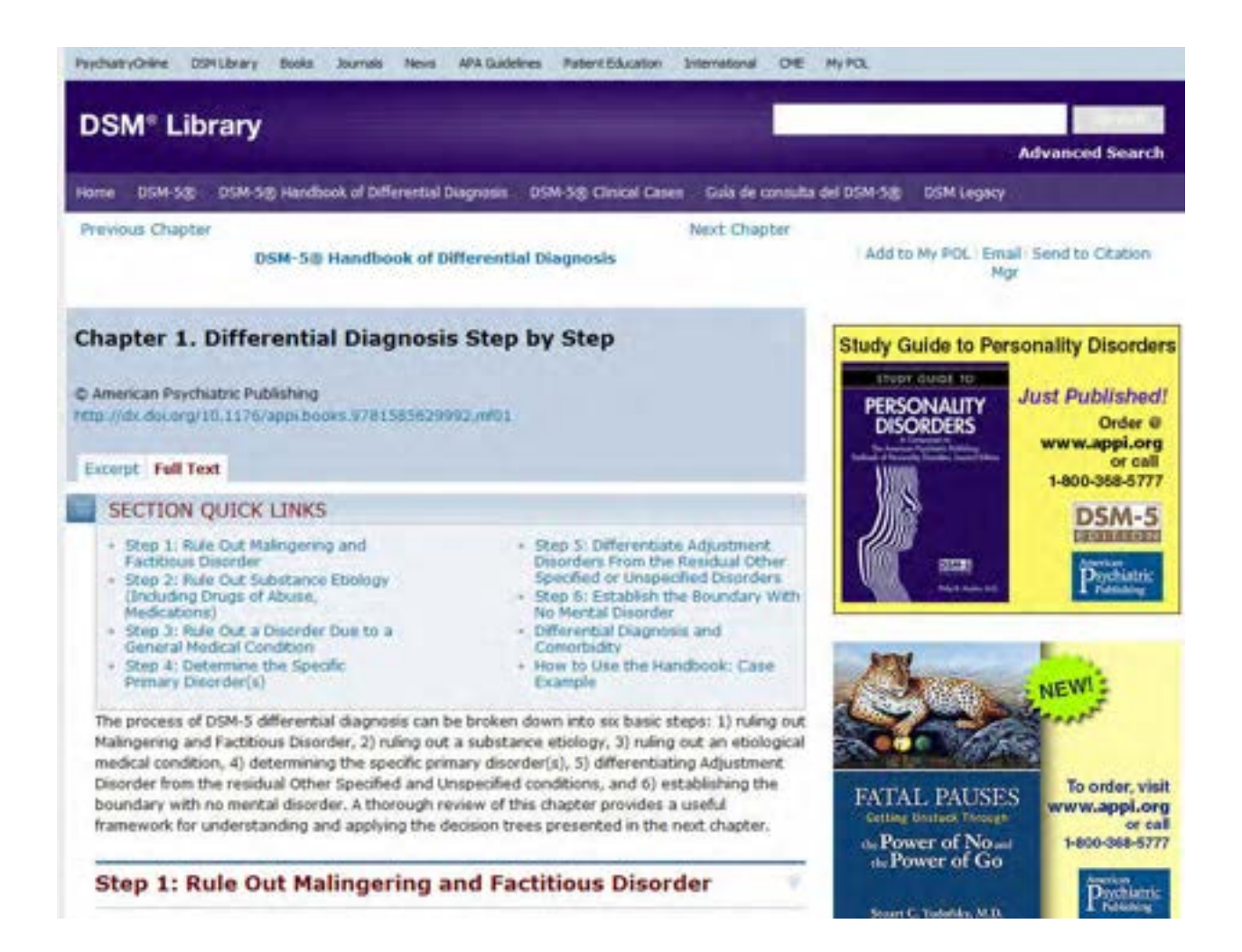

# <span id="page-9-0"></span>**American Psychiatric Association Publishing Journals**

The following publications are available on POL. Subscriptions include access from 1997 to present. Previous years are available for purchase through an institutional archive purchase or through a purchase of Pay Per View access to an article.

- *American Journal of Psychiatry* [http://ajp.psychiatryonline.org](http://ajp.psychiatryonline.org/)
- *Psychiatric Services* [http://ps.psychiatryonline.org](http://ps.psychiatryonline.org/)
- *Journal of Neuropsychiatry and Clinical Neurosciences* [http://neuro.psychiatryonline.org](http://neuro.psychiatryonline.org/)
- *Psychiatric News* [http://psychnews.psychiatryonline.org](http://psychnews.psychiatryonline.org/)
- *FOCUS: The Lifelong Learning in Psychiatry* [http://focus.psychiatryonline.org](http://focus.psychiatryonline.org/)

We also have CME opportunities associated with our journals.

Subscribe to FOCUS with an individual subscription which will also allow you to earn CME credits. The CME credits are only available through an individual subscription. For more information and to subscribe please visit: <http://www.appi.org/FOCUS>

Subscribe to AJPCME which will also allow you to earn CME credits. The CME credits are only available through an individual subscription. For more information and to subscribe please visit: <http://www.appi.org/AJPCME>

You can access these journals directly from the above links or through the main PsychiatryOnline.org homepage.

### <span id="page-9-1"></span>**Publication Alerts**

You can sign up to receive Publication alerts for our journals and online products. Sign up at <http://psychiatryonline.org/action/showPreferences?menuTab=Alerts>

### <span id="page-9-2"></span>**Earn CME Credits**

CME credits are only available with an individual subscription. CME is currently not available as part of an institutional subscription. To see a complete list of CME products offered by American Psychiatric Association Publishing, please go to: http://psychiatryonline.org/cme

# <span id="page-10-0"></span>**Book of the Month**

If your institution has the POL Premium subscription, they will receive access to a free PDF version of an American Psychiatric Association Publishing bookstore title each month.

To download the Book of the Month, go to the POL home page. Click the Books tab, located on the upper left side of the screen.

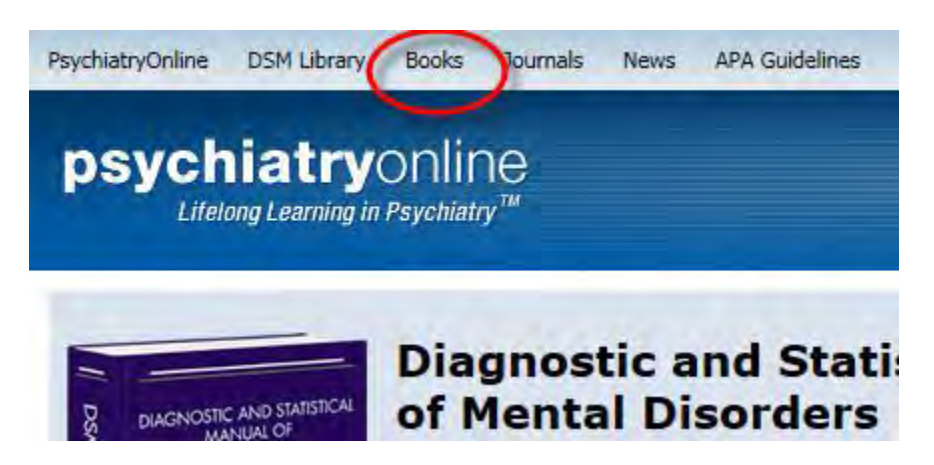

As you are scrolling on the page the "Book of the Month" will be located on the right side of the screen. After clicking on the title, you will be redirected to the web page view of the entire book.

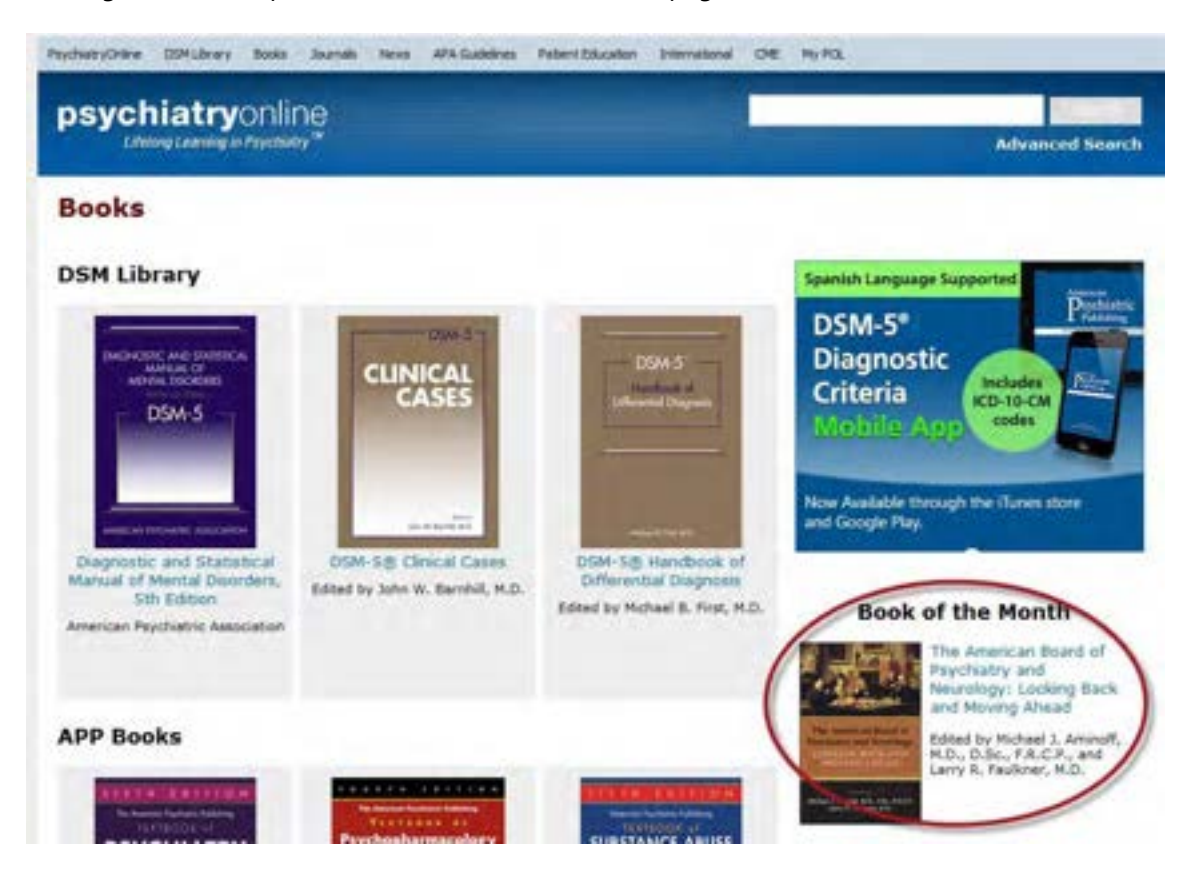

#### **Terms of Use**

[PsychiatryOnline.org](http://www.psychiatryonline.org/) currently offers access in PDF format to a free book each month from the American Psychiatric Association Publishing Bookstore. This offering is intended as a promotional tool, to give subscribers a chance to review books they might be interested in purchasing separately for continued access. As such, the "Book of the Month" is governed by the following terms of use:

The Book of the Month is supplied as PDF; no other formats will be supplied. Subscribers have access to the Book of the Month for only as long as the "download" link appears on the PsychiatryOnline.org home page (usually one month). This feature may be discontinued at any time without notice or reason to subscribers.

The User license does not cover storing the book in any format beyond the one-month period. Users may not copy, modify, reproduce, publish, transmit, display, broadcast, rent, lend, sell, catalog, or otherwise distribute the Book of the Month.

# <span id="page-11-0"></span>**PsychiatryOnline Mobile**

In order to pair your mobile device, you must:

- Be within the IP range of your institution.
- Have access to a **desktop computer** within that IP range.
- Have a "My POL" account.

If you do not have a "My POL" account, you can create one by clicking the "Register" link at the top of the PsychiatryOnline homepage.

- I. From the **desktop** computer:
	- Visit: <http://psychiatryonline.org/pairdevice>
	- Write down the 6 character code that appears on your screen
- II. From your mobile device's browser, go [http://psychiatryonline.org](http://psychiatryonline.org/) 
	- Log in to your "My POL" account.

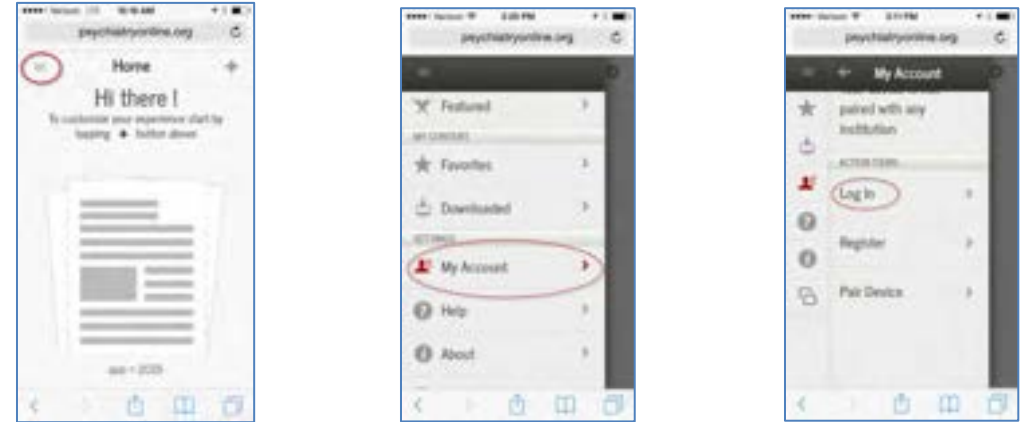

Note: If you are using a tablet device and do not see the above screens, select the "View Mobile Site" button:

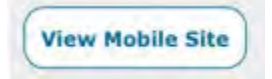

• Return to the My Account page, and select "Pair Device." Enter the code you noted earlier, and click "Verify Code."

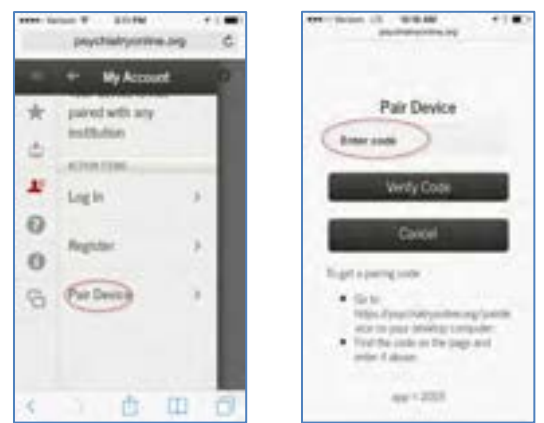

 You will receive a message stating that you have successfully paired your device. Pairing lasts for 90 days, and allows access to PsychiatryOnline from anywhere that has Internet access. After 90 days, you must repeat steps  $I$  and  $II$  above to re-pair your device.